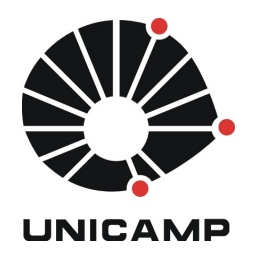

**UNICAMP** Universidade Estadual de Campinas

**FEEC** Faculdade de Engenharia Elétrica e de Computação

**Aluno:** Mateus Neves Barreto **R.A.:** 142358 **Disciplina:** IA006 **Professor:** Ricardo R. Gudwin

## **Relatório – Aula 1**

A primeira aula, foi uma aula de aprendizagem e reconhecimento dos ambientes que iremos trabalhar no decorrer da disciplina. As atividades 1 e 2 foram para reconhecer o o web-site, e como iremos receber as tarefas, disponibilizar os relatórios, códigos fontes e materiais de entrega de cada atividade ou aula.

Já na atividade 3, a dificuldade foi disponibilizá-la no ambiente web. O problema que não foi resolvido. O problema consiste na assinatura do código da biblioteca "dependencies.jar". A aplicação está com todos os parâmetros que são necessários para executar o webStart, porém não assina as bibliotecas.

Atividade 4, em contra partida, não apresentou dificuldades de ser disponibilizada no web-site na forma "webstart", devido a não possuir bibliotecas em anexo, como a atividade anterior. O objetivo foi criar um ambiente de comunicação via sockets com o mundo virtual "WorldServer3D". Essa atividade foi muito interessante devido a liberdade que o aluno teve para criar inúmeras formas, interfaces, de se relacionar com o mundo virtual.

Para utilizar a aplicação desenvolvida na atividade 4, o usuário deve seguir os seguintes passos:

1. Iniciar o ambiente virtual "WorldServer3D";<br> **CONDUCTS** Copyright @ Gudwin soft

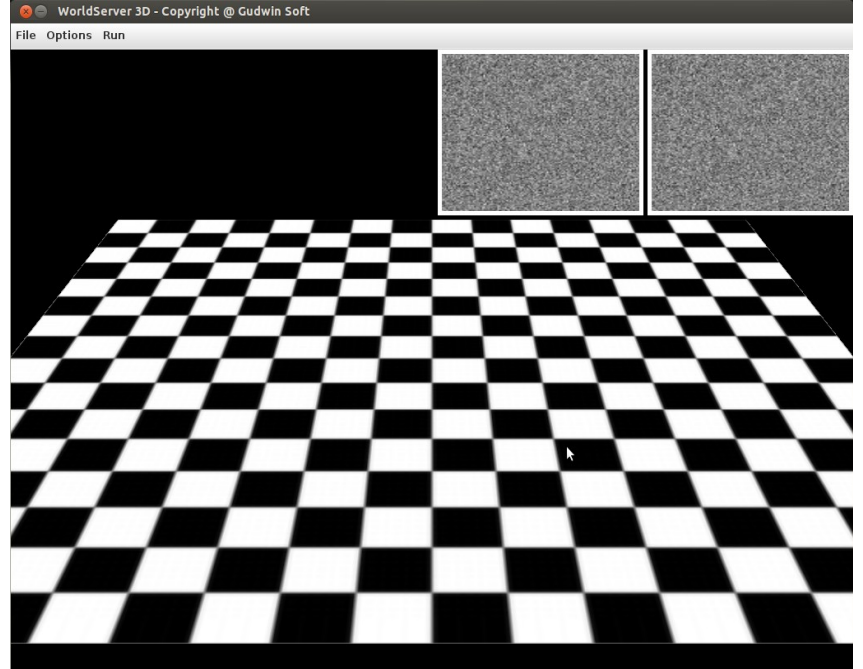

2. Iniciar a aplicação "WorldClient3D", desenvolvida na atividade 4;

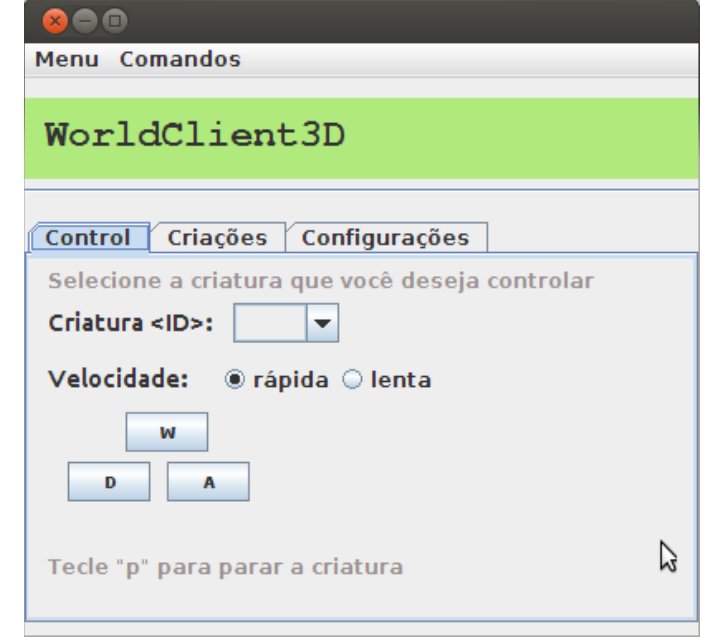

 **Obs:** Todos os comandos a seguir deverão ser executados na aplicação "WorldClient3D".

- 3. Selecionar a aba de "Configurações";
	- 3.1. Informar o endereço e a porta do servidor da aplicacao "WorldServer3D";
	- 3.2. Clicar no botão "conectar";

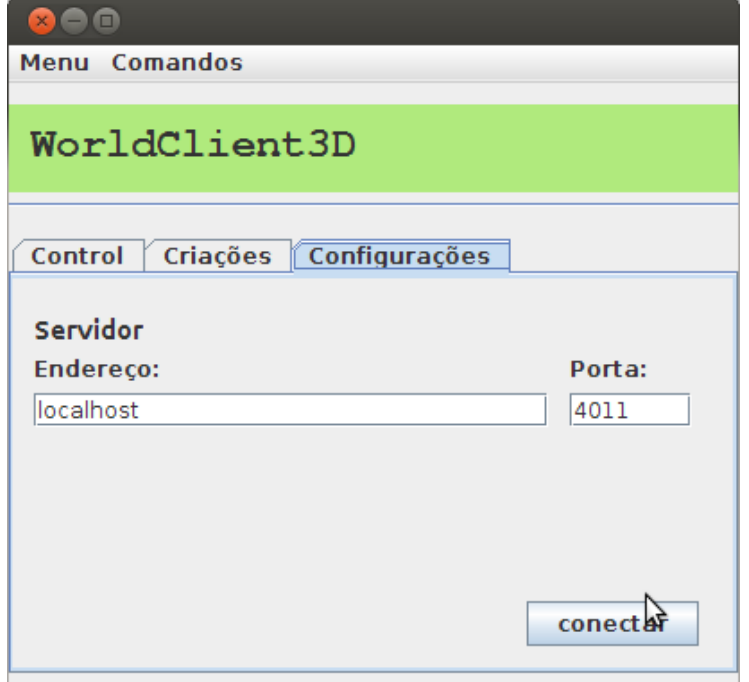

4. Selecionar a aba de "Criações";

4.1. Nesta aba, o usuário por meio do "WorldClient3D", cria as criaturas no ambiente virtual, devendo informar as posições X e Y onde a criatura deve iniciar e o atributo PITCH;

- 4.2. Clicar no botão "Criar";
- 4.3. Repitir o passo 4.1 a 4.2 para cada criatura que se deseja criar;

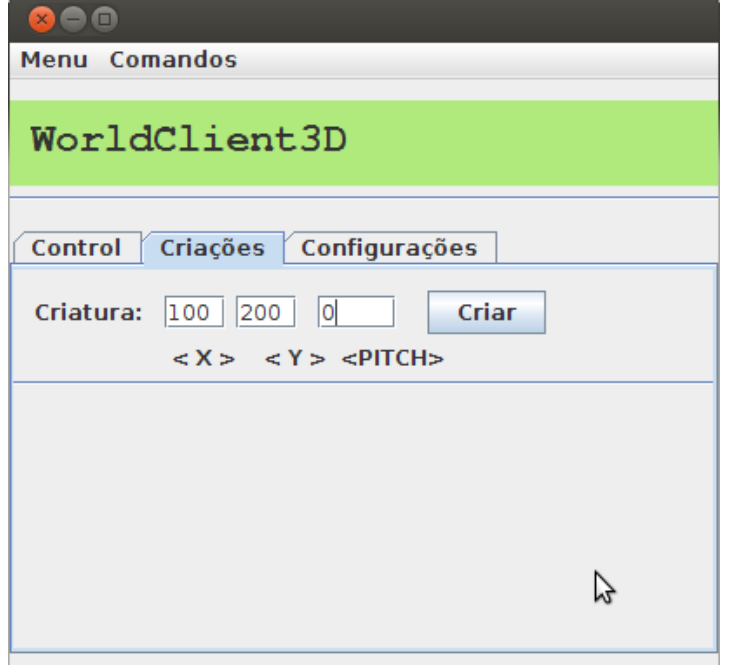

5. Selecionar a aba de "Control";

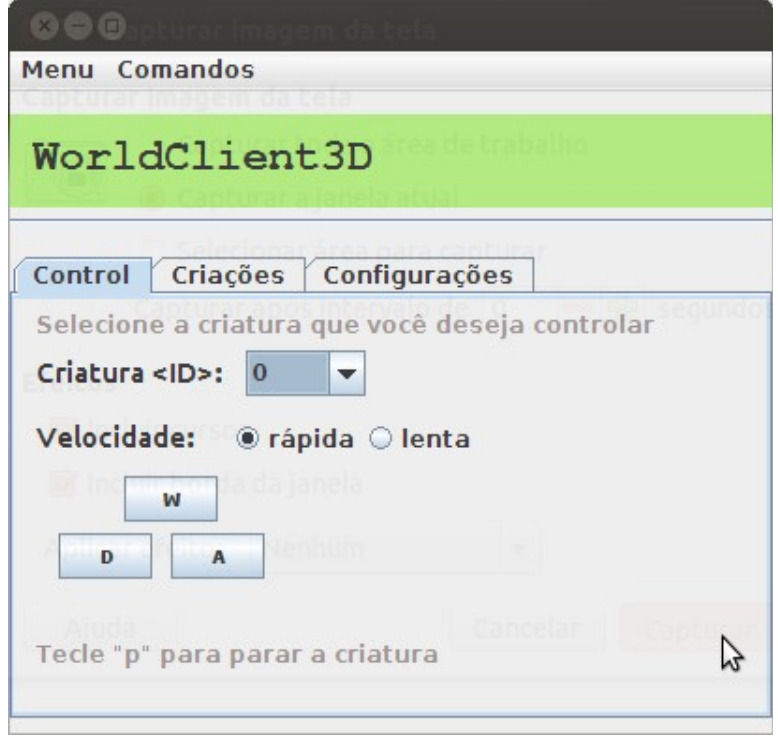

5.1. As criaturas possuem ID's, esses ID's estão em ordem de criação, nesta etapa o usuário deve selecionar o ID da criatura a ser comandada;

- 5.2. Selecionar a velocidade que deseja;
- 5.3. Utilizar as teclas para os seguintes comandos:
- 5.3.1- w: andar para frente;
- 5.3.2- d: virar para a direita;
- 5.3.3- a: virar para a esquerda;
- 5.3.4- p: parar a criatura;
- 5.3.5- Esc: sair do programa;

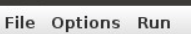

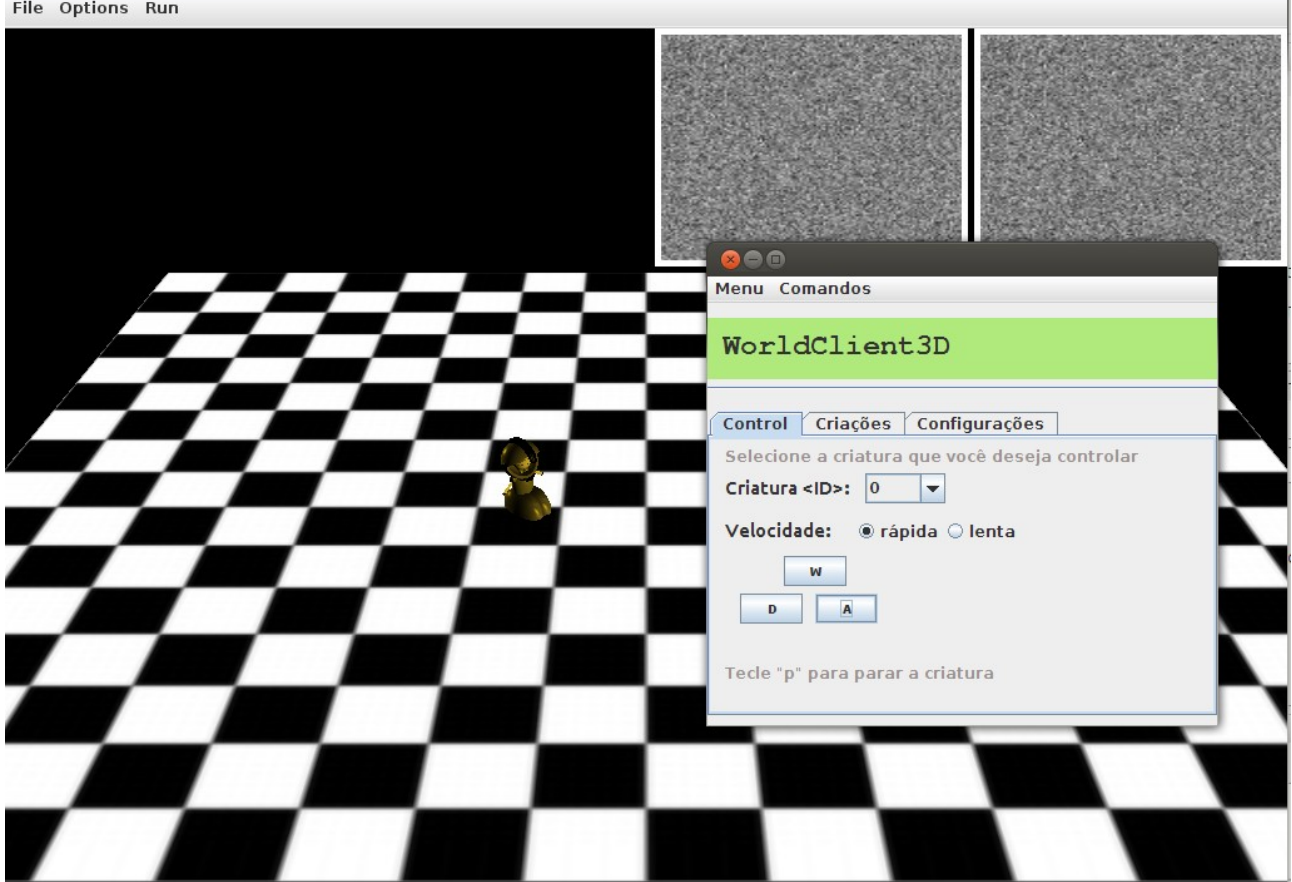

6. Selecionando outro ID o usuário pode controlar outra criatura.

Concluindo este relatório, pode-se notar que a matéria irá ser muito interessante e disponibilizará um aprendizado inédito para alguns, sobre assuntos como inteligência cognitiva e outros.